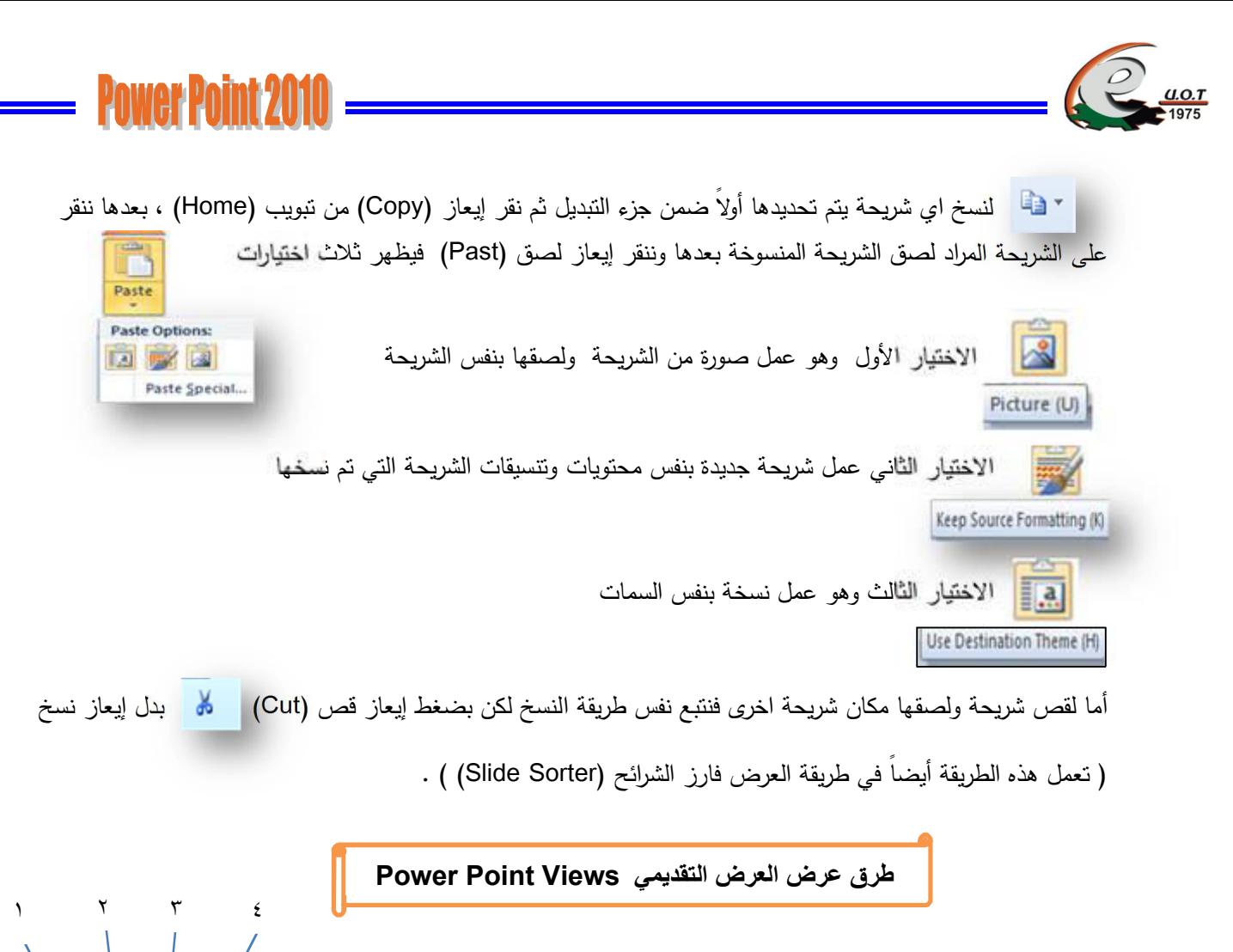

في برنامج 2010 point Power توجد أربع طرق لعرض الش ارئح :

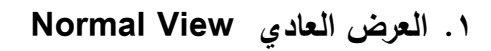

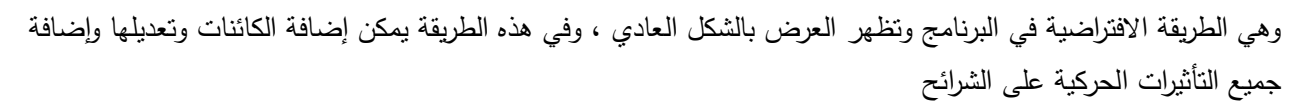

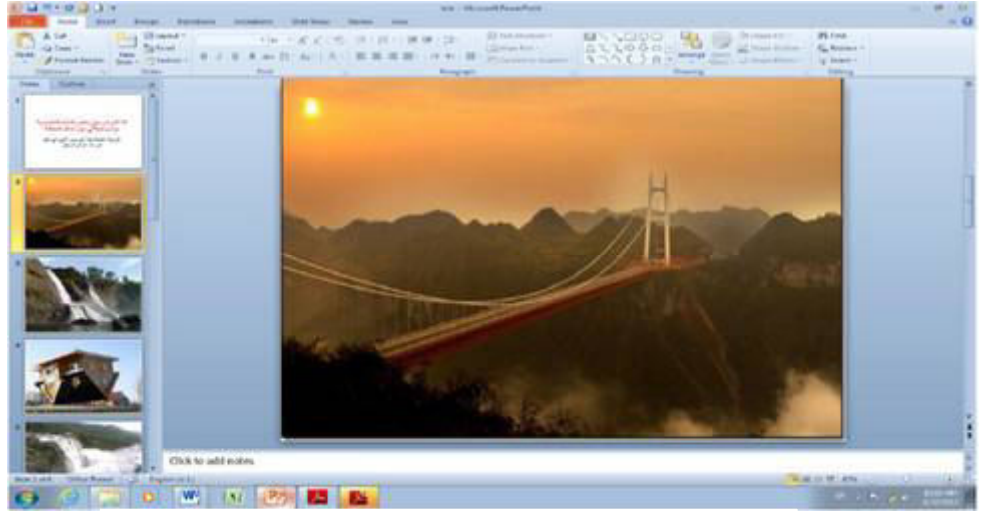

**العرض بطریقة View Normal**

**الجامعة التكنولوجیة - مركز الحاسبة الإلكترونیة - ص ب ١٨٣١٠ - البرید الإلكتروني: com.yahoo@iraq\_ccuot الموقع الالكتروني: com.iraq-ccuot.www - فیس بوك: مركز الحاسبة الالكترونیة في الجامعة التكنولوجیة**

田品题豆

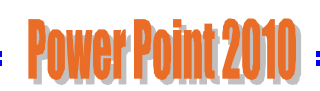

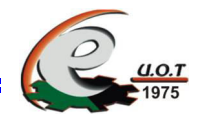

# ٢. **عرض فارز الشرا**ئح **View Sorter Slide**

في هذا العرض تظهر جمیع الش ارئح التي تم إنشاءها دفعة واحدة حیث نتمكن من إضافة ش ارئح جدیدة أو إعادة ترتیبها أو حذفها ومعاينة التأثيرات المطبقة علیها ولكن لا يمكن التعديل على الشرائح من ناحية النصوص أو إضافة الأشكال أو كائن وإنما نستطيع تطبيق حركة على كامل الشريحة وليس على محتواها ويمكن الرجوع للعرض العادي بالنقر المزدوج على أي شریحة .

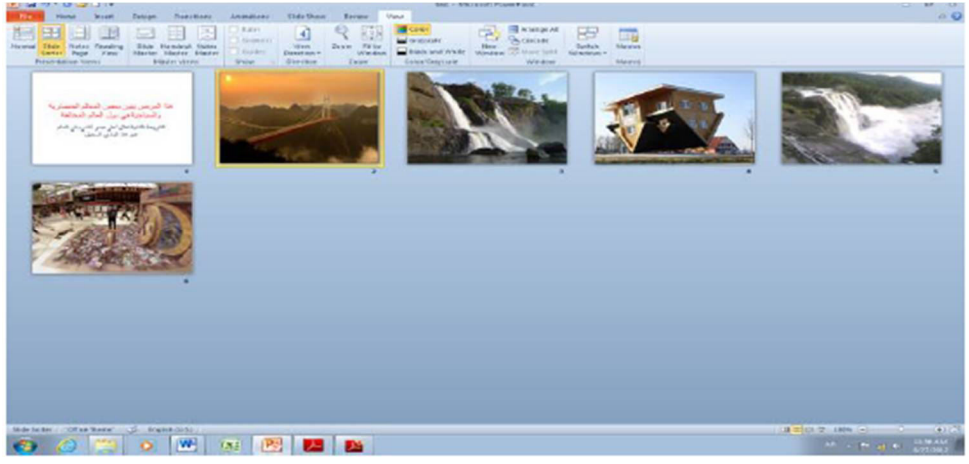

**Slide Sorter View بطریقة العرض**

# **٣. عرض القراءة View Reading**

هذه الطریقة هي طریقة جدیدة من طرق العرض أضیفت في الإصدار 2010 POINT POWER حیث یمكن العرض فیها مثل طریقة العرض العادي ولكنها ملائمة لحجم الشاشة المستخدمة ویمكن تحویلها إلى عرض كامل الشاشة عن طریق الضغط على زر الفأرة الأيمن ومن القائمة المنسدلة نختار Full Screen وعندها يتحول العرض إلى عرض الشرائح Slide Show كما في الشكل

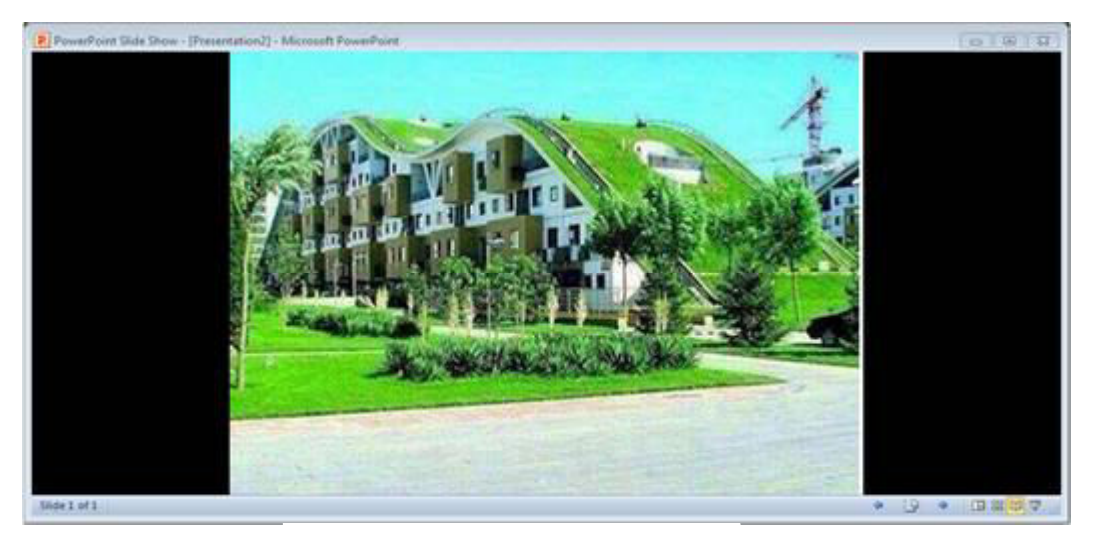

**العرض بطریقة View Reading**

**الجامعة التكنولوجیة - مركز الحاسبة الإلكترونیة - ص ب ١٨٣١٠ - البرید الإلكتروني: com.yahoo@iraq\_ccuot الموقع الالكتروني: com.iraq-ccuot.www - فیس بوك: مركز الحاسبة الالكترونیة في الجامعة التكنولوجیة**

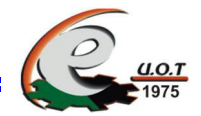

# **Slide Show View الشرائح عرض** ٤.

تمكننا هذه الطریقة من عرض الشرائح بشكل شاشة كاملة وعرض الصور والأفلام والتأثیرات الانتقالیة والتوقیتات المطبقة علیها ويمكن أثناء العرض الكامل استخدام شريط أدوات العرض أسفل الشاشة أو بالضغط على الزر الأيمن للفارة للانتقال إلى شرائح أخرى أو تغییر خیارات الشاشة أو استخدام قلم الملاحظات والتأشیر أو انهاء العرض (End Show).

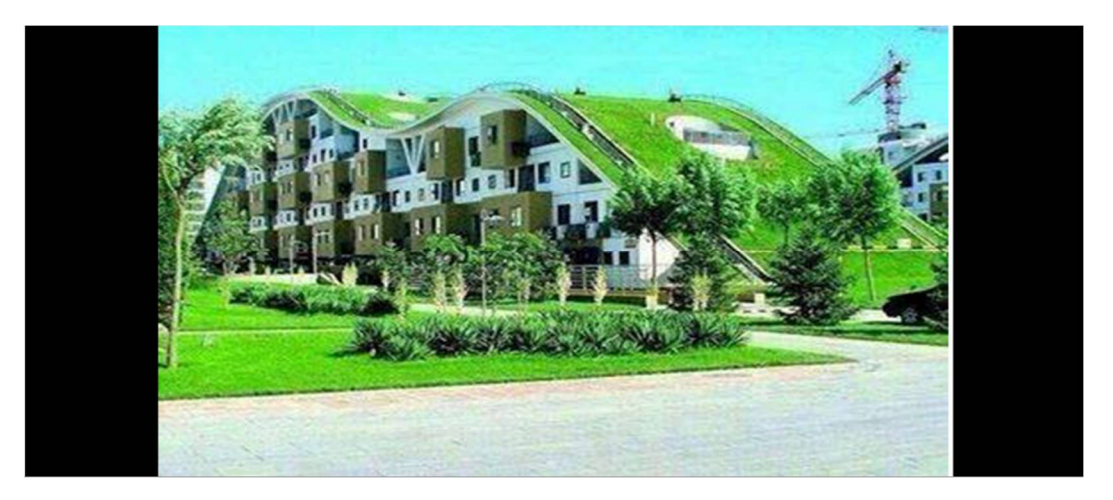

 **Slide Show View بطریقة العرض**

# **صفحة الملاحظات Page Notes**

بالذهاب إلى تبویب View ومنه إلى مجموعة Views Presentation التي تظهر فیها جمیع طرق العرض نختار صفحة Notes Page الملاحظات

في صفحة الملاحظات يمكن إضافة ملاحظات لكل شريحة من شرائح العرض وتكون هذه الملاحظات خاصة بالمحاضر ولا تظهر خلال العرض التقدیمي ولكن یمكن طباعتها على الطابعة ، ویمكن التكبیر لرؤیة الملاحظات بشكل أفضل من خلال زر التكبیر الموجود ضمن شریط الحالة .

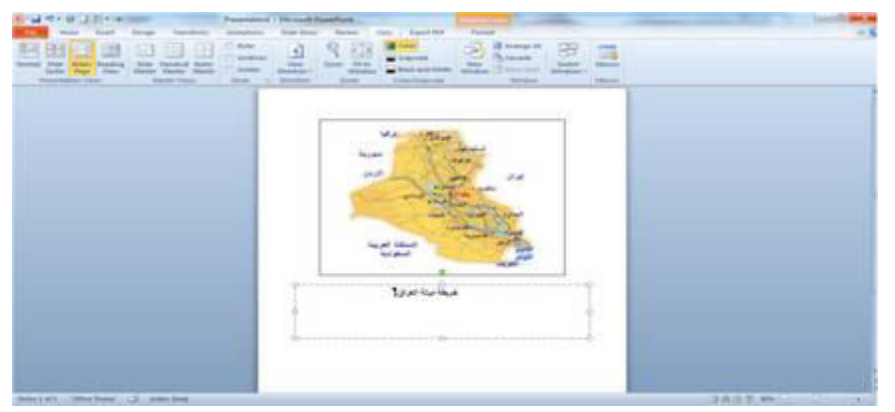

العرض بطریقة صفحة الملاحظات Notes

**الجامعة التكنولوجیة - مركز الحاسبة الإلكترونیة - ص ب ١٨٣١٠ - البرید الإلكتروني: com.yahoo@iraq\_ccuot الموقع الالكتروني: com.iraq-ccuot.www - فیس بوك: مركز الحاسبة الالكترونیة في الجامعة التكنولوجیة**